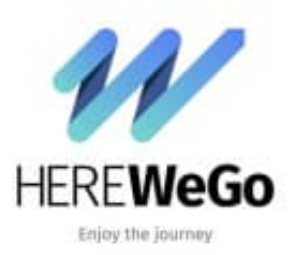

**HERE WeGo**

## **Gesamtkilometer einer Route anzeigen**

Wenn man eine Route plant, möchte man natürlich auch wissen, wie weit die Entfernung ist. Dies lässt sich bei der Berechnung ganz einfach anzeigen:

1. Öffnet die App und gebt euer gewünschtes Ziel ein.

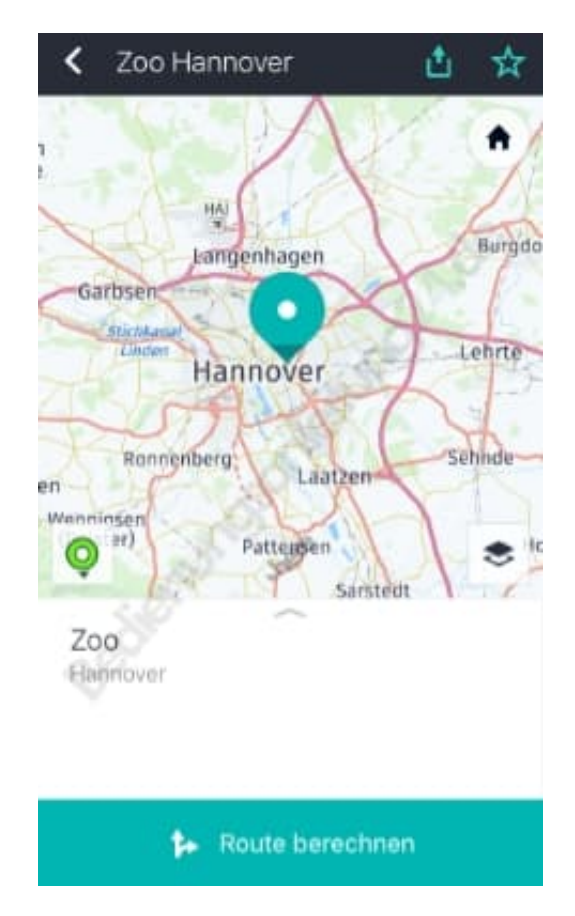

2. Tippt anschließend auf "Route berechnen".

3. Ihr habt nun die Übersicht vor euch, wo ihr noch das Fortbewegungsmittel auswählen könnt. In dieser Übersicht werden euch auch direkt die Kilometer angezeigt.

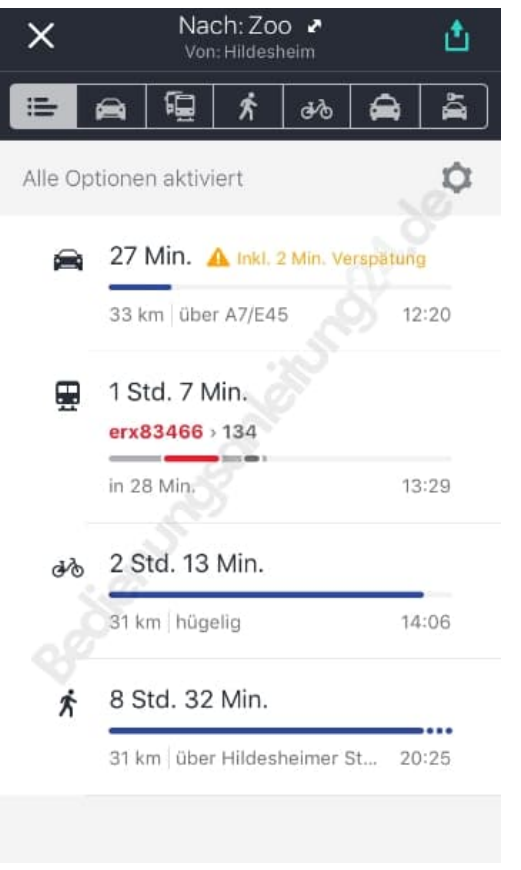

4. Habt ihr euch für ein Fortbewegungsmittel und eine Route entschieden, wird euch unter der Karte ebenfalls noch einmal die Distanz angezeigt.

Anschließend könnt ihr wie gewohnt fortfahren, um die Navigation zu starten.

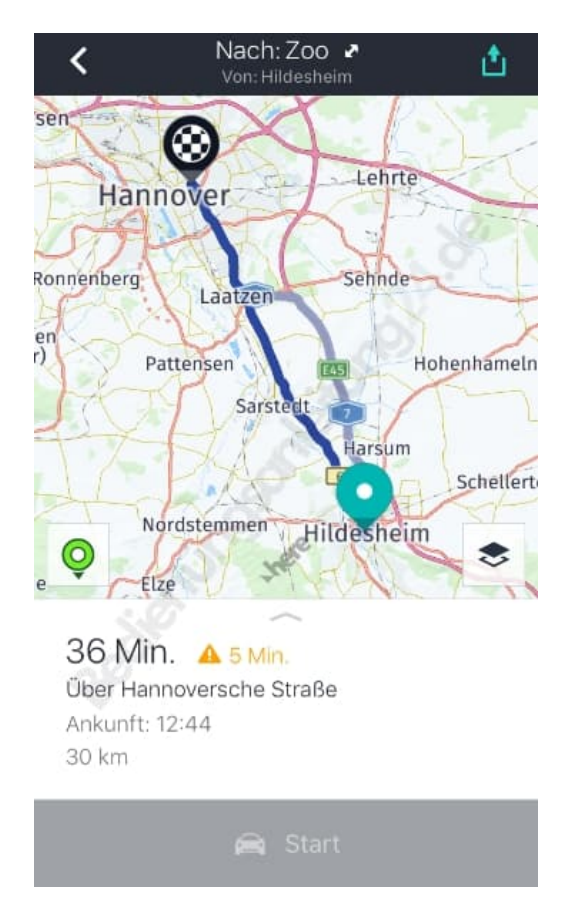

[Diese PDF Anleitung wurde bereitgestellt von Bedienungsanleitung24.de](https://www.bedienungsanleitung24.de) Keine Haftung für bereitgestellte Inhalte. Die Richtigkeit der Inhalte wird nicht gewährleistet.